# cisco.

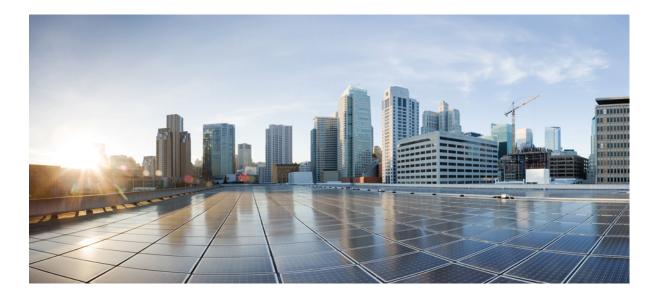

### **Cisco Jabber Guest 10.0 Release Notes**

**First Published:** September 23, 2013 **Last Modified:** July 15, 2015

#### Americas Headquarters Cisco Systems, Inc.

Cisco Systems, Inc. 170 West Tasman Drive San Jose, CA 95134-1706 USA http://www.cisco.com Tel: 408 526-4000 800 553-NETS (6387) Fax: 408 527-0883 THE SPECIFICATIONS AND INFORMATION REGARDING THE PRODUCTS IN THIS MANUAL ARE SUBJECT TO CHANGE WITHOUT NOTICE. ALL STATEMENTS, INFORMATION, AND RECOMMENDATIONS IN THIS MANUAL ARE BELIEVED TO BE ACCURATE BUT ARE PRESENTED WITHOUT WARRANTY OF ANY KIND, EXPRESS OR IMPLIED. USERS MUST TAKE FULL RESPONSIBILITY FOR THEIR APPLICATION OF ANY PRODUCTS.

THE SOFTWARE LICENSE AND LIMITED WARRANTY FOR THE ACCOMPANYING PRODUCT ARE SET FORTH IN THE INFORMATION PACKET THAT SHIPPED WITH THE PRODUCT AND ARE INCORPORATED HEREIN BY THIS REFERENCE. IF YOU ARE UNABLE TO LOCATE THE SOFTWARE LICENSE OR LIMITED WARRANTY, CONTACT YOUR CISCO REPRESENTATIVE FOR A COPY.

The Cisco implementation of TCP header compression is an adaptation of a program developed by the University of California, Berkeley (UCB) as part of UCB's public domain version of the UNIX operating system. All rights reserved. Copyright © 1981, Regents of the University of California.

NOTWITHSTANDING ANY OTHER WARRANTY HEREIN, ALL DOCUMENT FILES AND SOFTWARE OF THESE SUPPLIERS ARE PROVIDED "AS IS" WITH ALL FAULTS. CISCO AND THE ABOVE-NAMED SUPPLIERS DISCLAIM ALL WARRANTIES, EXPRESSED OR IMPLIED, INCLUDING, WITHOUT LIMITATION, THOSE OF MERCHANTABILITY, FITNESS FOR A PARTICULAR PURPOSE AND NONINFRINGEMENT OR ARISING FROM A COURSE OF DEALING, USAGE, OR TRADE PRACTICE.

IN NO EVENT SHALL CISCO OR ITS SUPPLIERS BE LIABLE FOR ANY INDIRECT, SPECIAL, CONSEQUENTIAL, OR INCIDENTAL DAMAGES, INCLUDING, WITHOUT LIMITATION, LOST PROFITS OR LOSS OR DAMAGE TO DATA ARISING OUT OF THE USE OR INABILITY TO USE THIS MANUAL, EVEN IF CISCO OR ITS SUPPLIERS HAVE BEEN ADVISED OF THE POSSIBILITY OF SUCH DAMAGES.

Any Internet Protocol (IP) addresses and phone numbers used in this document are not intended to be actual addresses and phone numbers. Any examples, command display output, network topology diagrams, and other figures included in the document are shown for illustrative purposes only. Any use of actual IP addresses or phone numbers in illustrative content is unintentional and coincidental.

Cisco and the Cisco logo are trademarks or registered trademarks of Cisco and/or its affiliates in the U.S. and other countries. To view a list of Cisco trademarks, go to this URL: http:// WWW.cisco.com/go/trademarks. Third-party trademarks mentioned are the property of their respective owners. The use of the word partner does not imply a partnership relationship between Cisco and any other company. (1110R)

© 2015 Cisco Systems, Inc. All rights reserved.

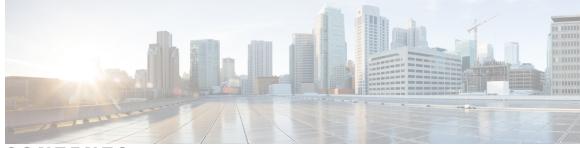

CONTENTS

| CHAPTER 1 | Release and General Information 1                             |
|-----------|---------------------------------------------------------------|
|           | Cisco Jabber Guest 1                                          |
|           | New and Changed Information 2                                 |
|           | Limitations and Restrictions 2                                |
|           | Infrastructure Requirements 3                                 |
|           | Virtual Machine Infrastructure <b>4</b>                       |
|           | Hardware and System Requirements 4                            |
|           | Supported Storage Models 4                                    |
|           | Virtual Machine (OVA) Specifications 5                        |
|           | VMware vSphere Feature Support 5                              |
|           | Unified Communications Infrastructure 6                       |
|           | Cisco Expressway-C and Cisco Expressway-E 6                   |
|           | Reverse Proxy Server 6                                        |
|           | License Requirements 6                                        |
|           | Cisco Jabber Guest Client Requirements 8                      |
|           | Browser Plug-in 9                                             |
|           | Supported Mobile Devices 9                                    |
|           | Supported Languages 9                                         |
| CHAPTER 2 | Caveats 11                                                    |
|           | Open Caveats 11                                               |
| CHAPTER 3 | Troubleshoot 13                                               |
|           | What to Do If <b>13</b>                                       |
|           | Locate chip.log File 13                                       |
|           | Locate chip.dmp File 14                                       |
|           | Reset Admin Password for Cisco Jabber Guest Administration 14 |
|           | Reset Root Password for Cisco Jabber Guest Server 14          |
|           |                                                               |

Γ

Cisco Jabber Guest 10.0 Release Notes

Audio and Video Issues 16 One-Way Video When Using VPN 16 No Audio or Video on Single NIC Deployment 16 Call Links Redirect to Cisco Expressway-E Web Page 17 Plug-in Crashes 17 Error Messages 18

CHAPTER 4 Documentation Reference 23 Cisco Unified Communications Manager 23 Cisco TelePresence Video Communication Server 23

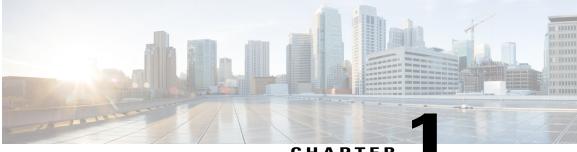

#### CHAPTER

# **Release and General Information**

This section contains information about the current release of Cisco Jabber Guest.

- Cisco Jabber Guest, page 1
- New and Changed Information, page 2
- Limitations and Restrictions, page 2
- Infrastructure Requirements, page 3
- Virtual Machine Infrastructure, page 4
- Unified Communications Infrastructure, page 6
- Cisco Expressway-C and Cisco Expressway-E, page 6
- Reverse Proxy Server, page 6
- License Requirements, page 6
- Cisco Jabber Guest Client Requirements, page 8
- Supported Mobile Devices, page 9
- Supported Languages, page 9

### **Cisco Jabber Guest**

Cisco Jabber Guest is a consumer-to-business (C2B) solution that extends the reach of Cisco's enterprise telephony to people outside of a corporate firewall who do not have phones registered with Cisco Unified Communications Manager.

Cisco Jabber Guest links, users, and other call features are controlled from the application's web interface. To manage these features you must sign in to Cisco Jabber Guest Administration.

# **New and Changed Information**

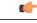

Important

To install a Certificate Authority (CA) signed certificate on a Cisco Jabber Guest server, the certificate signing request must be generated on the server on which you will install the certificate. For this reason, we recommend that you obtain a new CA-signed certificate for your new install of Cisco Jabber Guest or use a self-signed certificate.

# **Limitations and Restrictions**

#### **Emergency Services Calls**

Do not use Cisco Jabber Guest for emergency services calls. Do not configure Cisco Jabber Guest to route calls through the public switched telephone network (PSTN) to an emergency response center. If you do, calls may be misdirected to the wrong emergency response center or the emergency response center may make errors when determining your location.

#### **Chrome for Windows 64-bit**

Cisco Jabber Guest 10.0(2) does not support Chrome for Windows 64-bit: Chrome 37 (64-bit) and later.

We recommend that you add a note to any web page that starts a Cisco Jabber Guest session. The note should inform users that Chrome 37 (64-bit) or later is not supported.

If users try to use Cisco Jabber Guest 10.0(2) with Chrome 37 (64-bit) or later, they will be prompted to install the Cisco Jabber Guest Plug-in, even after the plug-in is installed.

For access to an early version of Cisco Jabber Guest 10.5 that addresses this incompatibility, join the Cisco Jabber Guest Early Adopter Trial:

- 1 Go to the Cisco Customer Connection Program (CPP) page: www.cisco.com/go/ccp.
- 2 If you are already a CCP member, sign in with your cisco.com (CCO) ID.
- **3** If you are not a CCP member, follow the instructions to join the CCP and then return to Step 1.
- 4 Click the **Go to the private member community** button.
- 5 Click the Access & sign up for trials button.
- 6 Click Cisco Jabber Guest 10.5.
- 7 Read the requirements and register for the trial.

#### Cisco TelePresence Systems

The following Cisco TelePresence Systems (CTS) are not supported:

Cisco TelePresence System

TelePresence Immersive Endpoints

CTS 3000

| Cisco TelePresence System                             |
|-------------------------------------------------------|
| CTS 3010                                              |
| CTS TX1300 47                                         |
| CTS TX1300 65                                         |
| CTS TX1300 65 ACR                                     |
| CTS TX1310 65                                         |
| CTS TX9000                                            |
| CTS TX9200                                            |
| TelePresence Personal Endpoints > TelePresence Office |
| CTS 500 32"                                           |
| CTS 1100                                              |

# Infrastructure Requirements

Supporting infrastructure must be in place before beginning to deploy and configure Cisco Jabber Guest. You should be deploying Cisco Jabber Guest for use with an existing Cisco Unified Communications Manager installation.

The following section provides an overview of the Cisco Jabber Guest infrastructure requirements. These elements must be in place before deploying the application.

The following must be deployed to allow Cisco Jabber Guest to access endpoints located inside the enterprise firewall:

- Cisco Expressway-C 8.2 or later
- Cisco Expressway-E 8.2 or later

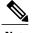

Note

- You cannot use the same Cisco Expressway-C and Cisco Expressway-E pair or cluster for both Cisco Jabber Guest and Expressway for Mobile and Remote Access.
  - Cisco Jabber Guest can be deployed in combination with Cisco Expressway-E and Cisco Expressway-C or alternatively in combination with Cisco VCS-E and VCS-C. To simplify the documentation, we reference only Cisco Expressway-E and Cisco Expressway-C throughout this guide.
- Cisco Jabber Guest Server
- Cisco Unified Communications Manager 8.6.x or later

# **Virtual Machine Infrastructure**

Cisco Jabber Guest is deployed as a virtual server using the Open Virtualization Format (OVF) standard for packaging and distributing virtual appliances that run in a virtual environment. It requires VMware vSphere as the hypervisor. Cisco publishes the distribution as an OVF file with the file extension .OVA. This file contains the OVF template for the application. The OVF template defines the virtual machine's hardware and is preloaded with required software.

#### Hardware and System Requirements

- A server platform that meets VMware's Compatibility Guide for VMware vSphere 5.x or later is required. The Cisco Jabber Guest virtual machine uses a 64-bit distribution of CentOS 6.5. Make sure that the server platform uses CPUs that are capable of 64-bit instructions.
- Cisco Jabber Guest Server is supported on any Full UC Performance CPU, beginning with Intel Xeon Processor 5600 with a minimum physical core speed of 2.53 GHz or higher and any Restricted UC Performance CPU, beginning with Intel Xeon Processor E5 2609 v1 with a minimum physical core speed of 2.4 GHz or higher. For more information on Full UC performance CPUs and Restricted UC Performance CPUs, see the *Processors/CPUs* section in *UC Virtualization Supported Hardware*.
- Cisco Jabber Guest is allowed on server models meeting required specifications, including Cisco Business Edition 6000 (BE6000), Cisco Business Edition 7000 (BE7000), and UC on UCS Tested Reference Configurations with a Full UC Performance CPU. BE6000M (M2) UCS C200 M2 TRC#1 is not supported. For more information, see *Virtualization for Cisco Jabber Guest Server*. Cisco Jabber Guest Server must follow the application co-residency and virtual-to-physical sizing rules in the *Unified Communications Virtualization Sizing Guidelines*.
- Cisco Jabber Guest supports all virtualization software described in *Purchasing/Sourcing Options for Required Virtualization Software*.
- If Cisco Jabber Guest Server is installed on a Cisco Business Edition 6000 server or Cisco Business Edition 7000 server, it must follow the additional co-residency rules in the *Cisco Business Edition 6000 and Cisco Business Edition 7000 Co-residency Policy Requirements*.
- See the VMware developer documentation for additional configuration and hardware requirements. We highly recommend using the Cisco Unified Computing System (CUCS) to simplify and maximize performance.

#### **Related Topics**

Processors/CPUs section in UC Virtualization Supported Hardware Virtualization for Cisco Jabber Guest Server Unified Communications Virtualization Sizing Guidelines Purchasing/Sourcing Options for Required Virtualization Software Cisco Business Edition 6000 and Cisco Business Edition 7000 Co-residency Policy Requirements

#### **Supported Storage Models**

Cisco Jabber Guest supports the following back-end storage models:

- Direct Attached Storage
- SAN
- NAS

A network connection of 1 Gb/s or greater is required if you are using iSCSI. A 10 Gb/s Fibre Channel over Ethernet connection is preferred.

### Virtual Machine (OVA) Specifications

| RAM  | CPU                                   | Storage | Operating System  | CPU Resource<br>Allocation | Memory<br>Resource<br>Allocation |
|------|---------------------------------------|---------|-------------------|----------------------------|----------------------------------|
| 4 GB | 2 logical CPUs<br>with 1 core<br>each | 100 GB  | CentOS 6.5 64-bit | Default (not<br>defined)   | Default (not<br>defined)         |

### VMware vSphere Feature Support

The following VMware vSphere features are supported:

- VM OVA template deployment (using the Cisco-provided Cisco Jabber Guest OVA)
- VMware vMotion
- VMware vSphere Distributed Switch (vDS)
- VMware Dynamic Resource Scheduler (DRS)
- VMware Storage vMotion (Storage DRS)
- VMware Virtual Machine Snapshots

You can restart Cisco Jabber Guest on a different VMware ESXi host and create or revert VMware Snapshots as long as the application was shut down without any issues before moving or taking a snapshot.

The following VMware vSphere features have not been tested with Cisco Jabber Guest:

- VMware Site Recovery Manager (SRM)
- VMware Consolidated Backup (VCB)
- VMware Data Recovery (VDR)
- VMware Dynamic Power Management (Cisco Jabber Guest must be configured to run 24/7)
- Long Distance vMotion (vMotion over a WAN)
- VMware Fault Tolerance (FT)

The following VMware vSphere and third-party features are not supported with Cisco Jabber Guest:

- VMware Hot Add
- Copying a Cisco Jabber Guest virtual machine (must use OVA to deploy new server)
- · Configuring Cisco Jabber Guest with multiple virtual network interface controllers (vNICs)
- Third-party Virtual to Physical (V2P) migration tools
- Third-party deployment tools

## **Unified Communications Infrastructure**

Cisco Jabber Guest requires that your Cisco Unified Communications Manager be configured to work with Cisco TelePresence Video Communication Server. Cisco Jabber Guest must be deployed with Cisco Unified Communications Manager 8.6.x or later.

# Cisco Expressway-C and Cisco Expressway-E

Before deploying a Cisco Jabber Guest server, you must have Cisco Expressway-E and Cisco Expressway-C. Without Cisco Expressway-C and Cisco Expressway-E, you will be limited to testing with clients that can directly access the network on which the Cisco Jabber Guest server is homed.

For more information, download the *Cisco Expressway Administrator Guide*, deployment guides, and release notes or see the online help for complete information on configuring the options available on your Cisco Expressway.

# **Reverse Proxy Server**

The Cisco Expressway-E and Cisco Expressway-C can be used to tunnel HTTP from the Cisco Jabber Guest client to the Cisco Jabber Guest server. However, if a third-party reverse proxy is used, it needs to be configured to proxy only the following URL types:

- /call
- /jabberc (used for HTTP/call control)

The reverse proxy should be configured to redirect any HTTP requests to HTTPS.

### **License Requirements**

Cisco Jabber Guest is licensed and obtained through User Connect Licensing (UCL), Cisco Unified Workspace Licensing (CUWL), and other ordering mechanisms. Contact a sales representative from a Cisco partner or from Cisco for ordering details. No license keys are provided or required for the Cisco Jabber Guest software.

The following table describes the license requirements for using Cisco Expressway with Cisco Jabber Guest.

I

| License                             | Requirement                                                                                                    | Note                                                               |
|-------------------------------------|----------------------------------------------------------------------------------------------------|--------------------------------------------------------------------|
| Rich Media Session<br>licenses      | 2 Rich Media Session licenses are<br>required per Cisco Jabber Guest<br>session:                                     |                                                                    |
|                                     | • 1 Rich Media Session license<br>on the Cisco Expressway-E<br>for each Cisco Jabber Guest<br>session                |                                                                    |
|                                     | • 1 Rich Media Session license<br>on the Cisco Expressway-C<br>for each Cisco Jabber Guest<br>session                |                                                                    |
| TURN relay license                  | TURN licensed on Cisco<br>Expressway                                                                                 | When you order Cisco Expressway, a TURN relay license is included. |
| Advanced Networking<br>(AN) license | If Cisco Jabber Guest is installed<br>in a dual-NIC deployment, an AN<br>license is required on Cisco<br>Expressway. | When you order Cisco Expressway, an AN license is included.        |

| Table 2: License Requirements for Using | i Cieco Exnressiwai | with Cisco Jahher Guest |
|-----------------------------------------|---------------------|-------------------------|
| Tuble 2. Electise negatients for Osing  | 1 01300 Expressivaj |                         |

The following table describes the license requirements for using Cisco TelePresence Video Communication Server (VCS) with Cisco Jabber Guest.

| Table 3: License l | Requirements for | Using Cisco VCS | S with Cisco Jabber Gu | est |
|--------------------|------------------|-----------------|------------------------|-----|
|                    |                  |                 |                        |     |

| License                               | Requirement                                                                                               | Note                                                                                               |
|---------------------------------------|----------------------------------------------------------------------------------------------------|----------------------------------------------------------------------------------------------------|
| Traversal call licenses               | 2 traversal call licenses are required<br>per Cisco Jabber Guest session:                                 |                                                                                                    |
|                                       | • 1 traversal call license on the<br>VCS-E for each Cisco Jabber<br>Guest session                         |                                                                                                    |
|                                       | • 1 traversal call license on the<br>VCS-C for each Cisco Jabber<br>Guest session                         |                                                                                                    |
| TURN relay license                    | TURN licensed on Cisco VCS                                                                                | When you order Cisco VCS, a TURN relay license is included.                                        |
| Dual Network Inteface<br>(DI) license | If Cisco Jabber Guest is installed<br>in a dual-NIC deployment, a DI<br>license is required on Cisco VCS. | When you order Cisco VCS, a DI license is not included. You must specifically select this license. |

# **Cisco Jabber Guest Client Requirements**

Callers require a multimedia-capable computer with a camera and microphone that support the following software and hardware requirements:

|                  | PC Requirements                                                                                                    | Mac Requirements                                                                                                    |
|------------------|----------------------------------------------------------------------------------------------------|----------------------------------------------------------------------------------------------------|
| Operating system | Microsoft Windows Vista Service Pack<br>2 (SP2) or later                                                                                                    | Apple Mac OS X 10.7 (Lion) or later                                                                                                    |
| Hardware         | <ul> <li>GPU capable of OpenGL 1.2 or later</li> <li>Minimum CPU supporting SSE2<br/>(Pentium IV or newer)</li> <li>Encoding at 720p 30 fps requires Intel<br/>Core2Duo @ 1.2 GHz or better</li> <li>Encoding at VGA 30 fps can be done<br/>on as low-end CPUs as the Intel Atom</li> <li>@ 1.6 GHz</li> </ul>                | Apple computer with Intel x86<br>processor<br>Encoding at 720p 30 fps requires<br>Intel Core2Duo @ 1.2 GHz or<br>better. For optimal experience,<br>Core2Duo @ 2 GHz with 2 MB<br>L2 cache per core is<br>recommended. |
| Browsers         | Mozilla Firefox 10 or later<br>Google Chrome 18 or later<br>Microsoft Internet Explorer 8 or later<br>(32-bit, or 64-bit running 32-bit tabs<br>only. 64-bit browsers running 64-bit<br>tabs are not supported.)<br>Note On Windows 8 or later, only<br>the desktop version is<br>supported. The Metro version<br>won't work. | Apple Safari 5 or later<br>Mozilla Firefox 10 or later <sup>2</sup><br>Google Chrome 18 or later                                                                                                    |

#### **Table 4: Client Requirements**

<sup>1</sup> To configure Internet Explorer on Windows 8 or later to open the desktop version by default, do the following:

- 1 Open Microsoft Internet Explorer.
- 2 On the **Tools** menu, click **Internet options**.
- 3 Click the **Programs** tab.
- 4 Under Opening Internet Explorer, choose Always in Internet Explorer on the desktop.

<sup>2</sup> Currently, a known issue with Firefox on Mac OS X prevents full-screen video. This option is not offered for this combination of browser and operating system.

#### **Browser Plug-in**

The Cisco Jabber Guest solution includes a browser plug-in that is downloaded and installed by the caller on the local machine. The Cisco Jabber Guest web page prompts the caller to download the plug-in the first time the service is used.

New plug-ins are periodically made available with fixes and new functionality. The caller is prompted to download and install the new plug-in the next time an attempt is made to place a call.

## **Supported Mobile Devices**

Cisco Jabber Guest for iOS is supported on iOS 7.0 or later.

The following iOS mobile devices are supported:

- iPad 4
- iPad 3
- iPad 2
- iPad Air
- iPad mini
- · iPad mini with Retina display
- iPhone 5s
- iPhone 5c
- iPhone 5
- iPhone 4S

# **Supported Languages**

The Cisco Jabber Guest mobile and web clients are available in the following languages; Cisco Jabber Guest Administration is available in English only:

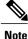

Browser plug-in installation is not localized.

- Arabic
- Chinese (China)
- Chinese (Taiwan)
- Czech
- Danish
- Dutch

- Finnish
- French
- German
- Greek
- Hebrew
- Italian
- Japanese
- Korean
- Norwegian
- Polish
- Portuguese (Brazilian)
- Portuguese (Portugal)—This language is available only for the web client.
- Russian
- Spanish
- Swedish
- Turkish

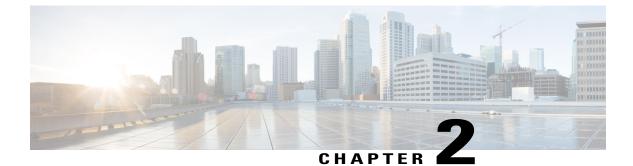

# **Caveats**

This section contains information about open caveats.

• Open Caveats, page 11

# **Open Caveats**

I

The following caveats are currently open.

| Identifier | Description                                                            |
|------------|------------------------------------------------------------------------|
| CSCum21141 | unable to select microphone when multiple have same name               |
| CSCun00901 | After cluster health restored, UI will not work                        |
| CSCun63103 | Web video mute may leave frozen video frame on enterprise phone        |
| CSCup37792 | Reset password fails with Sign-In Failed                               |
| CSCup37822 | Create or update doesn't work after admin session timer expires        |
| CSCup40488 | Application inactive error kicks user off of call                      |
| CSCup40497 | Video cropped or poorly scaled if browser running in "zoomed' mode     |
| CSCup40518 | install signed cert appears to do nothing if cert isn't valid          |
| CSCup40534 | Calls transferred connect properly, but display DN of original call    |
| CSCup40538 | Administration UI updates fail if page is reloaded after login         |
| CSCup40540 | Cluster remove on PRIMARY server doesn't provide detailed message      |
| CSCup40547 | navigating away from preview page leaves last frame overlaying browser |
| CSCup40555 | If Jabber Guest Plug-in disabled, page acts as if not installed        |

٦

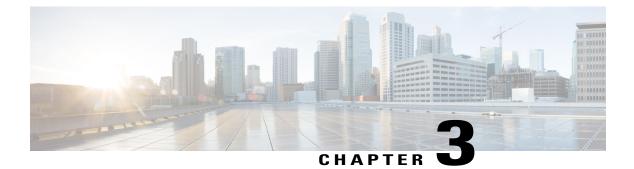

# Troubleshoot

- What to Do If, page 13
- Locate chip.log File, page 13
- Locate chip.dmp File, page 14
- Reset Admin Password for Cisco Jabber Guest Administration, page 14
- Reset Root Password for Cisco Jabber Guest Server, page 14
- Audio and Video Issues, page 16
- Call Links Redirect to Cisco Expressway-E Web Page, page 17
- Plug-in Crashes, page 17
- Error Messages, page 18

# What to Do If

Q. I am asked to provide a chip.log?

A. Locate the chip.log file.

# Locate chip.log File

If you are asked to send the chip.log file, follow either step 1 for Windows systems or step 2 for Mac OS X systems and then proceed to step 3.

Step 1

I

For Windows, navigate to %HOMEPATH%\Appdata\LocalLow\Cisco\chip. Note %HOMEPATH% is generally of the form 'C:\Users\username'.

- Step 2 For Mac OS X, navigate to ~/Library/"Internet Plug-Ins"/"Cisco JabberC Video over IP
  Plug-In.plugin"/Contents/Frameworks/Logs.
- **Step 3** Compress the file and email it back to the requester.

# Locate chip.dmp File

If your plug-in crashes, a dump file called chip.dmp is created. Currently, this file is created only for plug-in crashes on Microsoft Windows. If you are asked to send the chip.dmp file, follow this procedure.

| Step 1 | Navigate to %HOMEPATH%\Appdata\LocalLow\Cisco\chip.   |  |  |
|--------|-------------------------------------------------------|--|--|
|        | Note %HOMEPATH% is generally of the form              |  |  |
|        | 'C:\Users\ <i>username</i> '.                         |  |  |
| Step 2 | Compress the file and email it back to the requester. |  |  |

# **Reset Admin Password for Cisco Jabber Guest Administration**

| Step 1 | Sign in to the Cisco Jabber Guest server as root.          |  |
|--------|------------------------------------------------------------|--|
| Step 2 | Change directory to /opt/cisco/webcommon/scripts           |  |
|        | cd /opt/cisco/webcommon/scripts                            |  |
| Step 3 | Enter the following command:                               |  |
|        | python mongo_admin_reset.py                                |  |
|        | The password is reset to its default value: jabbercserver. |  |

# **Reset Root Password for Cisco Jabber Guest Server**

- **Step 2** Press any key to interrupt the start process.
- **Step 3** Press e to edit.
- **Step 4** From the entries, select **kernel** and press e to edit.

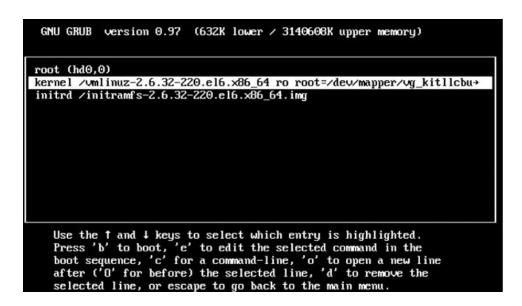

- **Step 5** Start the server in single-user mode:
  - a) Add the word **single** to the end of the line.
  - b) Press the Enter key.

[ Minimal BASH-like line editing is supported. For the first word, TAB lists possible command completions. Anywhere else TAB lists the possible completions of a device/filename. ESC at any time cancels. ENTER at any time accepts your changes.]

<ABEL=79d3d2d4 single

**Step 6** Press b to start the server.

I

The Cisco Jabber Guest server starts in single-user mode.

| eth0: registered as PCnet/PCI II 79C970A                         |   |    |   |
|------------------------------------------------------------------|---|----|---|
| pcnet32: 1 cards_found.                                          |   |    |   |
| parport_pc 00:08: reported by Plug and Play ACPI                 |   |    |   |
| parport0: PC-style at 0x378, irg 7 [PCSPP,TRISTATE]              |   |    |   |
| ppdev: user-space parallel port driver                           |   |    |   |
|                                                                  | E | OK | 1 |
| Setting hostname localhost.localdomain:                          | Γ | OK | 1 |
| Checking filesystems                                             |   |    |   |
|                                                                  | E | OK | 1 |
| Remounting root filesystem in read-write mode:                   | Ē | OK | 1 |
| mount: according to mtab, /dev/sda1 is already mounted on        | 1 |    |   |
| menne abberaring to mene, such bank to attorny mennes on         |   |    |   |
| Mounting local filesystems:                                      | E | OK | 1 |
| Enabling /etc/fstab swaps:                                       | r | OK | 1 |
| Welcome to CentOS                                                |   |    |   |
| Starting udev:                                                   | E | OK | 1 |
| Setting hostname localhost.localdomain:                          | Ē | OK | ĩ |
| Checking filesystems                                             |   |    |   |
|                                                                  | E | OK | 1 |
| Remounting root filesystem in read-write mode:                   | Ē | OK | 1 |
| mount: according to mtab, /dev/sda1 is already mounted on        |   |    | - |
| mounter about aring to invab, rabit outer to arround inourtou on |   |    |   |
| Mounting local filesystems:                                      | Г | OK | 1 |
| Enabling /etc/fstab swaps:                                       | ř | OK | í |
| [root@localhost /]# _                                            |   |    |   |
|                                                                  |   |    |   |

- **Step 7** Enter **passwd root**, and then enter a new password.
- **Step 8** Restart the server.

# **Audio and Video Issues**

### **One-Way Video When Using VPN**

Problem Callers experience one-way video when using Cisco Jabber Guest over VPN.

**Possible Cause** The default Maximum Transmission Unit (MTU) on Cisco Expressway-E is too high and can cause packet loss.

Solution Change the MTU.

### No Audio or Video on Single NIC Deployment

Problem No audio or video on single NIC deployment; media is terminating on the Cisco Expressway-E

**Possible Cause** On the Cisco Expressway-C, for the zone to the Cisco Jabber Guest server, **Media** encryption mode is not set to **Best effort**.

**Solution** Set **Media encryption mode** to **Best effort**. *Best effort* forces media from the Cisco Expressway-E to terminate on the Cisco Expressway-C.

# **Call Links Redirect to Cisco Expressway-E Web Page**

Problem Call links redirect to the Cisco Expressway-E web page.

Possible Cause The Cisco Expressway-E administrator already uses ports 80 and 443.

**Solution** Remap incoming requests from the Cisco Jabber Guest client to Cisco Expressway-E on ports 80 and 443 to ports 9980 and 9443, respectively, using a firewall or similar in front of Cisco Expressway-E. For the mobile client, using 9980 or 9443 in call links is not supported; you must use port remapping on your firewall to remap port 80 to port 9980 and port 443 to port 9443.

### **Plug-in Crashes**

**Problem** The plug-in crashes.

Possible Cause The video drivers may not be current.

Solution Make sure that the video drivers are up to date on the system.

1

# **Error Messages**

#### Table 5: Error Messages

| Location                                                                                       | Error Message                                                                                                    | What It Means                                                                                                    |
|------------------------------------------------------------------------------------------------|----------------------------------------------------------------------------------------------------|----------------------------------------------------------------------------------------------------|
| Cisco Jabber Guest<br>webcommon logs                                                           | "IOException closing sock<br>javax.net.ssl.SSLHandshakeException:<br>General SSLEngine problem"<br>appears In the Cisco Jabber Guest<br>webcommon-tomcat.log file.                                                                                                    | When one of these messages appears, it may<br>indicate a problem with the Expressway<br>certificate that is uploaded to Cisco Jabber<br>Guest Administration.<br>Verify that the Expressway certificate that is                                                                                                    |
| Cisco Expressway<br>Event Log                                                                  | tvcs: Event="Outbound TLS<br>Negotiation Error" Service="SIP"<br>Src-ip=" <ip address="">"<br/>Src-port="27510" Dst-ip="<ip<br>address&gt;" Dst-port="5061"<br/>Detail="No SSL error available,<br/>probably remote disconnect"<br/>Protocol="TLS" Level="1"<br/>UTCTime="<i>yyyy-mm-dd</i><br/><i>hh:mm:ss</i>,732"<br/>SIP: Failed to connect to &lt;<i>IP</i><br/><i>address</i>&gt;:5061 : TLS negotiation<br/>failure</ip<br></ip> | <ul> <li>uploaded to Cisco Jabber Guest Administration<br/>is either an Expressway certificate or the CA<br/>certificate that signed it:</li> <li>1 Check the common name (CN) of the issuer<br/>and the subject of the certificate that is<br/>uploaded to Expressway:</li> <li>1 On the Expressway, choose<br/>Maintenance &gt; Security certificates &gt;<br/>Server certificate.</li> <li>2 Click Show (decoded).</li> </ul> |
| On Cisco Expressway,<br>status of zone for<br>Cisco Jabber Guest<br>server shows <i>Failed</i> |                                                                                                    | <ol> <li>Check the CN of the issuer and the subject<br/>of the certificate that is uploaded to Cisco<br/>Jabber Guest Administration:         <ol> <li>Sign in to Cisco Jabber Guest<br/>Administration.</li> <li>Click Settings, and then click Secure<br/>SIP Trust Certificate.</li> </ol> </li> <li>Make sure that Tomcat was restarted:<br/>service tomcat-as-standalone.sh<br/>restart</li> </ol>                          |

ſ

| Location                     | Error Message                      | What It Means                                                                                                    |
|------------------------------|------------------------------------|----------------------------------------------------------------------------------------------------|
| Cisco Jabber Guest<br>client | Failed to acquire TURN credentials | This message may mean that the call control<br>and media settings for Cisco Expressway-C<br>may not be configured correctly. Check the<br>settings:                                                                           |
|                              |                                    | 1 Sign in to Cisco Jabber Guest<br>Administration as an administrator.                                                                                                    |
|                              |                                    | 2 Click Settings, and then click Call Control and Media.                                                                                                    |
|                              |                                    | 3 Under Cisco Expressway-C, if Request<br>short-term TURN credentials from is set<br>to Expressway-C server specified above,<br>make sure that the value in the<br>Expressway-C (IP address or DNS name)<br>field is correct. |
|                              |                                    | 4 Check the value in the <b>HTTP port</b> field.<br>The default value is 443.                                                                                                    |
|                              |                                    | 5 Check the values in the Cisco<br>Expressway-C administrator Username and<br>Password fields:                                                                                                    |
|                              |                                    | <ul> <li>The administrator account is created<br/>on the Cisco Expressway-C (Users &gt;<br/>Administrator accounts).</li> </ul>                                                                                               |
|                              |                                    | • The Cisco Expressway-C<br>administrator must have read-write<br>and API access.                                                                                                    |
| Cisco Jabber Guest<br>client | Link Not Found                     | Make sure that the link is active: Click <b>Links</b> , click the link, and check the <b>State</b> settings to make sure that the link has not expired.                                                                       |
| Cisco Jabber Guest<br>client | Link not valid                     | This message may mean that the link that has<br>not yet been replicated to the Cisco Jabber<br>Guest server that handles the request.                                                                                         |
|                              |                                    | When you create a click-to-call link on a Cisco<br>Jabber Guest server that is a member of a<br>cluster, you must allow a small amount of time<br>before that link is active on all servers in the<br>cluster.                |
|                              |                                    | If you deploy an application that creates links<br>dynamically by using the link API and pushes<br>them to the Cisco Jabber Guest client, we<br>recommend that you factor this replication<br>delay into your design.         |

| Location                     | Error Message                                                                                                 | What It Means                                                                                                    |
|------------------------------|----------------------------------------------------------------------------------------------------|----------------------------------------------------------------------------------------------------|
| Cisco Jabber Guest<br>client | Missing SDP. There was a<br>networking error between your<br>device and the server.                           | This message may mean that Cisco Jabber<br>Guest is unable to contact the TURN server.<br>One possible cause is that multiple network<br>interfaces are enabled, including SW VPN.<br>Another possible cause is that a firewall or NAT<br>blocking UDP port 3478 between the client and<br>the Cisco Expressway-E (publicly accessible<br>IP). Some home routers block all UDP.                                                                                     |
| Cisco Jabber Guest<br>client | Not found on Accelerator                                                                                      | You may see this message because the link<br>between the Cisco Expressway-C and Cisco<br>Expressway-E is down and domain information<br>hasn't replicated from the Cisco Expressway-C<br>to Cisco Expressway-E.<br>On Cisco Expressway-E, when viewing Unified<br>Communications status (choose <b>Status</b> ><br><b>Unified Communications</b> and click <b>View ssh</b><br><b>tunnel status</b> ), make sure that:<br>• The Cisco Jabber Guest domain is listed. |
|                              |                                                                                                    | • The SSH tunnel is active.                                                                                                    |
| Cisco Jabber Guest<br>client | Server error: class<br>java.lang.IllegalStateException:<br>Error creating sipServletRequest<br>ROAP_EXCEPTION | Apache Tomcat may not be running, perhaps<br>after an upgrade or server interruption.<br>Restart Tomcat on the Cisco Jabber Guest<br>Server: service tomcat-as-standalone.sh<br>restart.                                                                                                    |
| Cisco Jabber Guest<br>client | SIP Error. The destination<br>associated with this link is not<br>reachable.                                  | <ul> <li>You may see this message for one of the following reasons:</li> <li>The directory number (DN) embedded in the link or associated with the link, does not exist on the Cisco Unified Communications Manager or Cisco TelePresence Video Communication Server.</li> <li>The link contains a URI (<i>user@domain.com</i>) but the Cisco Unified Communications Manager is not configured to route calls by URI. Use a DN instead.</li> </ul>                  |

I

| Location                     | Error Message                                                                                                    | What It Means                                                                                                    |
|------------------------------|----------------------------------------------------------------------------------------------------|----------------------------------------------------------------------------------------------------|
| Cisco Jabber Guest<br>client | TURN Error. Your call attempt has<br>failed due to incompatibility with<br>your home or company security<br>infrastructure. Please contact your<br>network administrator or check<br>your home network security<br>settings. | <ul> <li>This message indicates that the web client could not allocate the TURN relay on the TURN server. This could occur for one of the following reasons:</li> <li>UDP port 3478 is blocked. You must allow this port inbound from the public Internet to the Cisco Expressway-E.</li> <li>The DNS record for the TURN server is not resolvable (must be a DNS A-record).</li> <li>The Expressway-E TURN Server (IP Address or DNS Name) field and Turn Port fields are not configured correctly in Cisco Jabber Guest Administration (Settings &gt; Call Control and Media).</li> <li>The Domain name (Settings &gt; Call Control and Media).</li> <li>The Domain name on Cisco Expressway-C or is not configured for Cisco Jabber Guest services.</li> </ul> |

I

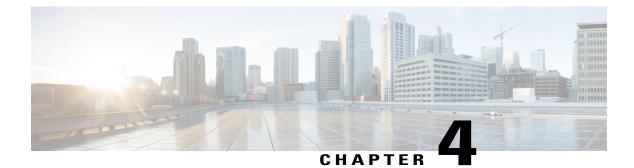

# **Documentation Reference**

This section contains links to relevant documentation suites. Additional resources can be found through the links to the documentation home pages.

- Cisco Unified Communications Manager, page 23
- Cisco TelePresence Video Communication Server, page 23

# **Cisco Unified Communications Manager**

Documentation Home

http://www.cisco.com/en/US/products/sw/voicesw/ps556/tsd\_products\_support\_series\_home.html

- Documentation Guide for Cisco Unified Communications Manager, Release 8.6(2a) http://www.cisco.com/c/en/us/td/docs/voice\_ip\_comm/cucm/docguide/8\_6\_2/dg862a.html
- Documentation Guide for Cisco Unified Communications Manager, Release 9.1(1) http://www.cisco.com/en/US/docs/voice\_ip\_comm/cucm/docguide/9\_1\_1/CUCM\_BK\_CBABE0BB\_00 cucm-documentation-guide-91.html

# **Cisco TelePresence Video Communication Server**

Documentation Home

http://www.cisco.com/en/US/products/ps11337/tsd\_products\_support\_series\_home.html

 Cisco TelePresence Cisco Unified Communications Manager with Cisco VCS (SIP Trunk) Deployment Guide

http://www.cisco.com/c/en/us/support/unified-communications/expressway/model.html

• Cisco TelePresence Video Communication Server Basic Configuration (Control with Expressway) Deployment Guide

http://www.cisco.com/c/en/us/support/unified-communications/ telepresence-video-communication-server-expressway/model.html